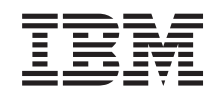

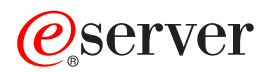

iSeries Servis in podpora

*Različica 5 izdaja 3*

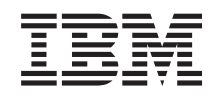

# ERserver

iSeries Servis in podpora

*Različica 5 izdaja 3*

#### **Opomba**

Preden začnete uporabljati te informacije in izdelek, ki so mu namenjene, preberite informacije v razdelku ["Opombe",](#page-42-0) na strani 37.

#### **Šesta izdaja (avgust 2005)**

Ta izdaja je namenjena za različico 5, izdajo 3 in popravke 0 IBM Operating System/400 (številka izdelka 5722-SS1) in za vse nadaljnje izdaje in popravke, dokler v novih izdajah ne bomo določili drugače. Izvajanje te različice ni mogoče v vseh modelih računalnikov z zoženim naborom ukazom (RISC), niti v vseh modelih CISC.

**© Copyright International Business Machines Corporation 1998, 2005. Vse pravice pridržane.**

# **Kazalo**

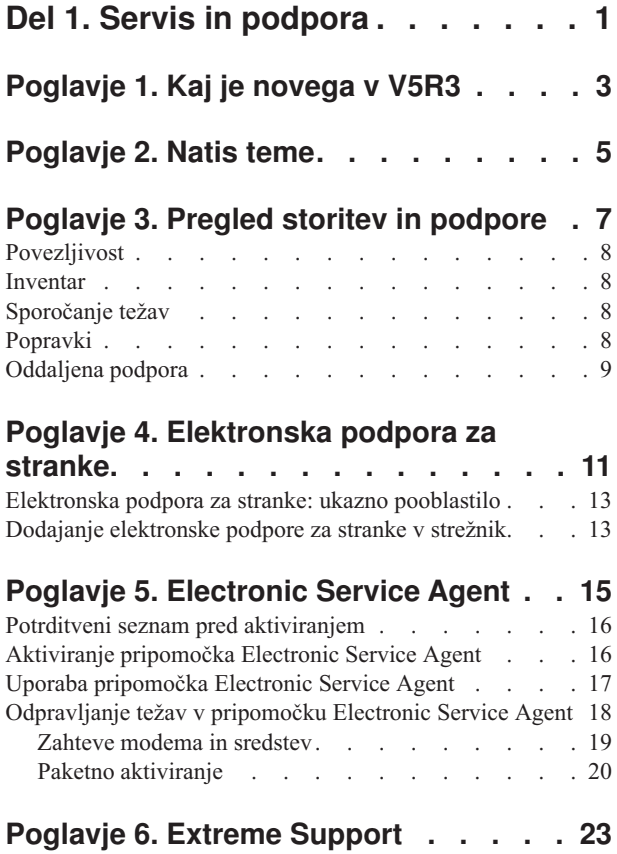

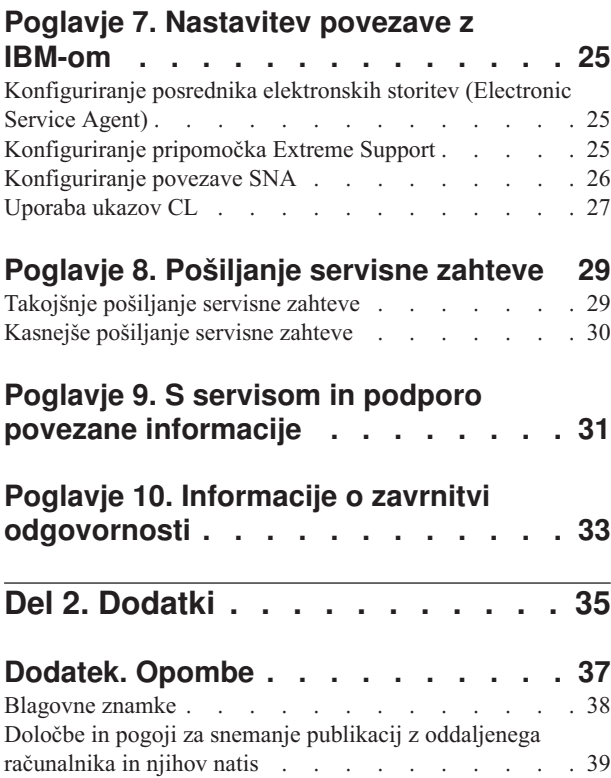

# <span id="page-6-0"></span>**Del 1. Servis in podpora**

Namen te teme je, da vam pomaga razumeti servisne možnosti, ki jih nudi strežnik iSeries, in pomagala nastaviti strežnik z možnostmi, ki jih želite uporabljati.

Če uporabljate ukazno mizo za upravljanje strojne opreme za @ server, morate za nastavitev povezave z IBM-om opraviti nekatere korake na ukazni mizi za upravljanje strojne opreme (HMC). Dodatne informacije boste našli v temi Nastavitev servisnega okolja v Informacijskem centru za strojno opremo eServer.

#### **Kaj je [novega](#page-8-0) v V5R3**

Spoznajte nove informacije in funkcije, ki so na voljo za servis in podporo.

#### **[Natis](#page-10-0) teme**

Natisnite različice PDF teh tem in se podučite, kako jih shraniti v delovno postajo.

#### **Pregled storitev in [podpore](#page-12-0)**

Te informacije kažejo, kako vsi deli storitev in podpore delujejo skupaj, vključno s povezljivostjo, inventarjem, sporočanjem težav, popravki in oddaljeno podporo.

#### **[Elektronska](#page-16-0) podpora za stranke**

Informacije kažejo, kako lahko elektronska podpora za stranke omogoči povezavo z IBM-ovim servisnim sistemom, ko končate analizo težav in izvedete osamitvene postopke.

#### **Posrednik [elektronskih](#page-20-0) storitev (Electronic Service Agent)**

Posrednik elektronskih storitev nudi funkcijo samodejnega poročanja o težavah s strojno opremo, ki napoveduje in preprečuje napake v strojni opremi s pomočjo zgodnega odkrivanja potencialnih težav, prenosom popravkov programske opreme in samodejno predložitvijo težav v obdelavo IBM-u. Med samodejnim poročanjem o težavah s strojno opremo se IBM-ovim centrom za podporo pošljejo še dodatne servisne informacije o sistemu, ki jim pomagajo pri razreševanju težav.

#### **Extreme Support [\(Ekstremna](#page-28-0) podpora)**

Informacije opisujejo, kako vam lahko pripomoček Extreme Support (ekstremna podpora) pomaga pri upravljanju inventarja in sporočanju težav v strojni opremi.

#### **[Nastavitev](#page-30-0) povezave z IBM-om**

Informacije opisujejo, kako nastaviti program Universal Connection, Electronic Service Agent, pripomoček Extreme Support in povezavo SNA.

#### **Stik z IBM-ovo službo za pomoč**

Informacije opisujejo, kako stopiti v stik z IBM-ovo službo za pomoč.

#### **[Pošiljanje](#page-34-0) servisne zahteve**

Informacije opisujejo elektronsko podporo za stranke, ki nudi hiter elektronski način za zahtevanje servisa ponudnika storitev strojne opreme z nadomestnimi deli.

#### **S tem povezane [informacije](#page-36-0)**

S pomočjo tega vira pridete do informacij, ki podpirajo servis, podporo in program Universal Connection.

**Opomba:** Pomembne pravne informacije boste našli v razdelku Poglavje 10, "Informacije o zavrnitvi [odgovornosti",](#page-38-0) na [strani](#page-38-0) 33.

# <span id="page-8-0"></span>**Poglavje 1. Kaj je novega v V5R3**

#### **Kaj je novega v servisu in podpori**:

- v Na voljo je nova tema s pregledom, ki kaže, kako deli servisa in podpore delujejo skupaj.
- v Na voljo so dodatne informacije o nastavitvi povezave z IBM-om, vključno z Universal Connection in programom Electronic Service Agent.
- v Electronic Service Agent je zdaj del sistema OS/400 V5R3 in dokumentacija je na voljo v Informacijskem centru iSeries.

#### **Kaj je novega v programu Universal Connection**:

- v Oddaljeni strežniki ali logične particije iSeries lahko zdaj dostopajo do storitev eSupport prek modema drugega strežnika ali internetne povezljivosti.
- v Vse povezljivostne možnosti elektronske podpore za uporabnike so zdaj zaščitene z navideznim zasebnim omrežjem (VPN), da se ohrani zasebnost podatkov.
- v 128 bitni ponudnik šifriranega dostopa in Upravljalnik digitalnih potrdil OS/400, možnost 34) sta zdaj obvezna.
- v Na voljo so novi scenariji, ki vam bodo pomagali razumeti, kako konfigurirati povezavo Universal Connection v združenem okolju.
- v V ukazu za izdelavo servisne konfiguracije (CRTSRVCFG) so na voljo vse povezljivostne možnosti, ki jih nudi čarovnik za Universal Connection, z izjemo konfiguriranja povezljivosti aplikacije za posodobitev Informacijskega centra.

Druge informacije o tem, kaj je novega ali spremenjenega v tej izdaji, boste našli v Opomniku za uporabnike.

# <span id="page-10-0"></span>**Poglavje 2. Natis teme**

Če si želite ogledati različico PDF teh tem ali jih presneti iz oddaljenega računalnika, izberite naslednje:

Servis in [podpora](rzaji.pdf) (približno 350 KB)

Universal Connection (približno 900 KB)

#### **Shranjevanje datotek PDF**

Datoteko PDF shranite na delovni postaji za ogled ali natis takole:

- 1. Z desno tipko miške kliknite PDF v pregledovalniku (z desno tipko miške kliknite zgornjo povezavo).
- 2. Kliknite možnost, ki shrani datoteko PDF lokalno.
- 3. Pomaknite se v imenik, kamor želite shraniti datoteko PDF.
- 4. Kliknite **Shrani**.

#### **Prenos programa Adobe Reader**

Za prikaz ali natis teh datotek PDF potrebujete program Adobe Reader. Kopijo tega programa lahko presnamete s [spletnega](http://www.adobe.com/products/acrobat/readstep.html) mesta Adobe (http://www.adobe.com/products/acrobat/readstep.html)

# <span id="page-12-0"></span>**Poglavje 3. Pregled storitev in podpore**

Tradicionalno sta servis in podpora pomenila vire, ki jih pokličete v primeru težave ali napake. Toda v današnjem hitrem tempu lahko zaradi izpada strežnika izgubite svoje stranke, ki odidejo k vašim konkurentom. Pomembno je, da ste bolj proaktivni in preprečujete napake, preden se zgodijo, ali pa, če se napaka zgodi, omogočite čim hitrejšo obnovitev. Namen te teme je opisati različne vidike storitev in podpore, s katerimi zagotovite, da bodo strežnik in aplikacije pripravljeni, ko jih boste potrebovali.

Kot kaže naslednji diagram, obstaja več različnih delov storitev in podpore.

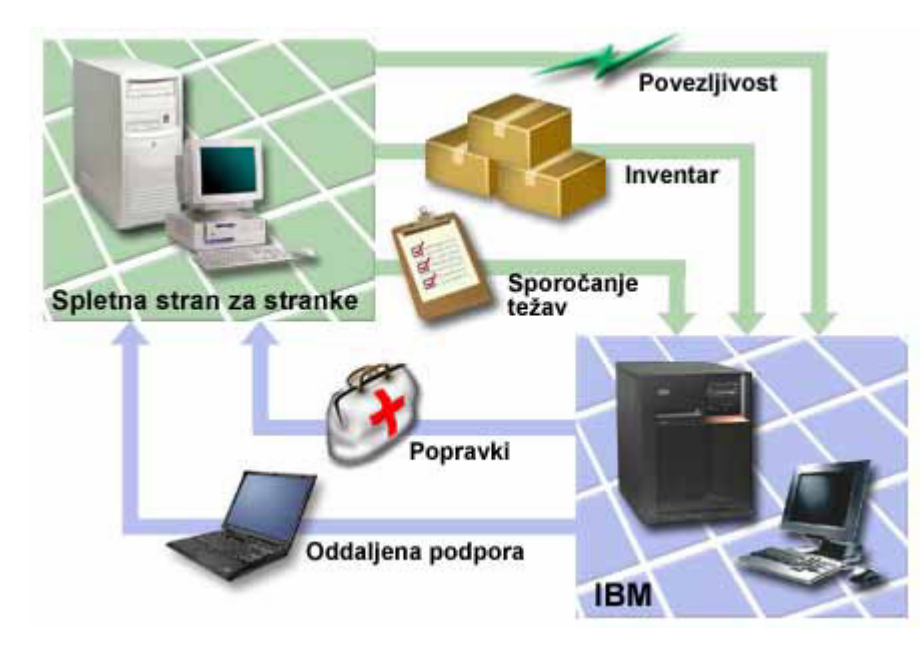

*Slika 1. Pregled storitev in podpore*

Podrobnosti o storitvah in podpori boste našli na naslednjih straneh:

#### **[Povezljivost](#page-13-0)**

Spoznajte se s tem, katero metodo povezave uporabiti.

#### **[Inventar](#page-13-0)**

Za redno zbiranje in upravljanje različnih inventarjev in shranjevanje podatkov v določen osrednji sistem lahko uporabite Navigator iSeries v strežniku.

#### **[Sporočanje](#page-13-0) težav**

Strežnik vam lahko pomaga pri osamitvi vzroka težav v strojni opremi, ki jih odkrije sistem, in pri nekaterih težavah v programski opremi.

#### **[Popravki](#page-13-0)**

Spoznajte, kako lahko popravki odpravijo težave, ki se odkrijejo v programski ali strojni programski opremi.

#### **[Oddaljena](#page-14-0) podpora**

Spoznajte se s tem, kako lahko v določenih primerih osebje IBM-ove službe za pomoč neposredno poveže z vašim strežnikom in poskusi določiti vzroke težave.

# <span id="page-13-0"></span>**Povezljivost**

Osnovni element servisnega okolja je povezava z IBM-om. Kateri način povezave izberete, je odvisno od več faktorjev:

- v Strojne opreme, programske opreme in konfiguracije omrežja. To vključuje tudi spremenljivke, kot so neposredna povezava z internetom, ali uporabljate modem in ali ste povezani prek ukazne mize (kot je na primer ukazna miza za upravljanje strojne opreme za eServer).
- v Ravni zaščite, ki jo v vašem podjetju želite imeti

Za nastavitev povezave z IBM-om lahko uporabite čarovnika za povezavo Universal Connection. Povezavo z IBM-om lahko konfigurirate tudi s SNA ali z ukazom za izdelavo konfiguracije storitev (CRTSRVCFG). Dodatne podrobnosti o konfiguriranju teh povezav boste našli v temi Poglavje 7, ["Nastavitev](#page-30-0) povezave z IBM-om", na strani 25.

### **Inventar**

Za redno zbiranje in upravljanje različnih inventarjev in shranjevanje podatkov v določen osrednji sistem lahko uporabite Navigator iSeries v strežniku. Tako lahko na primer zbirate inventar za uporabnike in skupine, popravke, sistemske vrednosti, sredstva strojne opreme, sredstva programske opreme, servisne atribute, kontaktne informacije ali omrežne atribute. Morda imate nameščene tudi druge aplikacije, ki omogočajo zbiranje seznamov drugih vrst sredstev.

Te informacije lahko delite z IBM-om prek programa Electronic Service Agent, ki omogoča, da vam IBM pomaga pri ugotavljanju težav in njihovi hitri odpravi. V nekaterih primerih se lahko s souporabo inventarja popolnoma izognete težavi.

Če na primer z IBM-om delite inventar programske opreme in je za izdelek programske opreme, ki ste ga namestili, na voljo popravek. Glede na izbrane povezljivostne možnosti lahko prejmete popravek samodejno, kar pripomore k temu, da se težavi izognete, še preden se zgodi.

Informacije o zbiranju inventarja z Navigatorjem iSeries boste našli v temi Delo z inventarjem. Če želite podrobnejše informacije o souporabi inventarja z IBM-om, si oglejte temo Poglavje 5, ["Electronic](#page-20-0) Service Agent", na strani 15. Dodatne informacije o uporabi menija GO SERVICE si lahko ogledate v temi ["Uporaba](#page-32-0) ukazov CL" na strani 27.

# **Sporočanje težav**

Strežnik vam lahko pomaga pri osamitvi vzroka težav v strojni opremi, ki jih odkrije sistem, in pri nekaterih težavah v programski opremi. V teh primerih strežnik komunicira z IBM-ovo podporno bazo podatkov, da pomaga približati možne vzroke za napako, na osnovi simptomov, ki ste jih opazili. Glede na težavo lahko pričakujete naslednje:

- v poslan vam bo popravek, če je bil že ugotovljen
- v poslan vam bo del strojne opreme, ki ga boste namestili, če je to ustrezno
- v IBM-ova služba za pomoč vas lahko pokliče, da zberete dodatne informacije in vam pomaga pri nadaljnji analizi težave.
- v IBM vam lahko k vam tudi pošlje strokovnjaka za servis.

# **Popravki**

Občasno odkrijejo težave v programski ali strojni programski opremi. IBM izdaja popravke (imenovane tudi PTF-je ali začasne popravke programa), ki težave odpravijo. Popravki imajo pomembno vlogo v strategiji vzdrževanja sistema, saj omogočajo, da zmanjšate čas nedelovanja sistema, dodate novo funkcionalnost ali omogočite optimalno razpoložljivost. Pomembno je, da razvijete strategijo upravljanja s popravki, ki vam pomaga slediti popravkom, ki so na voljo za nameščeno programsko opremo, in omogoča nemoteno delovanje programov.

Za podrobnejše informacije o popravkih in o tem, kako razviti strategijo upravljanja popravkov, preglejte Vzdrževanje in upravljanje i5/OS (OS/400) in z njim povezane programske opreme.

## <span id="page-14-0"></span>**Oddaljena podpora**

V določenih primerih se lahko osebje IBM-ove službe za pomoč neposredno poveže z vašim strežnikom in poskusi ugotoviti vzroke za težavo. IBM se lahko poveže z vašim strežnikom na kateregakoli od naslednjih načinov, potem ko ste omogočili povezavo:

#### **Navidezno zasebno omrežje (VPN)**

Delo z zasebnim navideznim omrežjem (VPN) uporablja za zaščito prometa podatkov številne pomembne protokole TCP/IP. Podrobnejše podatke o uporabljenih protokolih boste našli v temi Delo z navideznim zasebnim omrežjem. Dodatne podrobnosti boste našli v opisu ukaza STRRMTSPT (Start Remote Support - Zaženi oddaljeno podporo) z možnostjo \*VPN v iskalniku ukazov CL. Ta možnost je na voljo, če ste elektronsko podporo za stranke konfigurirali za uporabo ene od povezljivostnih možnosti VPN Universal Connection.

#### **Point-to-Point Protocol (PPP)**

Protokol PPP (Point-to-Point Protocol) je internetni standard za prenos podatkov prek zaporednih linij. To je najpogosteje uporabljan povezovalni protokol med ponudniki internetnih storitev (ISP-ji). PPP omogoča dostop posameznih računalnikov do omrežij, ki v zameno nudijo dostop do interneta. Strežnik iSeries vključuje podporo TCP/IP PPP kot del povezljivosti z javnim omrežjem (WAN). Podrobnejše podatke boste našli v razdelku Storitve oddaljenega dostopa: povezave PPP teme Delo z omrežjem > aplikacije, protokoli in storitve TCP/IP. Dodatne podrobnosti boste našli v opisu ukaza STRRMTSPT (Start Remote Support - Zaženi oddaljeno podporo) z možnostjo \*PPP v iskalniku ukazov CL.

#### **Systems Network Architecture (SNA)**

V IBM-ovih omrežjih pomeni SNA plastovito logično strukturo, formate, protokole in operacijska zaporedja, uporabljena za prenašanje informacijski enot prek omrežij. SNA tudi nadzoruje konfiguracijo in delovanje omrežij. APPC, APPN in HPR so nekateri zgledi protokolov, vključenih v SNA. Uporabite jih lahko za povezavo strežnika iSeries z drugimi IBM-ovimi sistemi, sistemi drugih proizvajalcev, za povezavo z oddaljenimi krmilniki in za vzdrževanje visoke ravni zaščite v sistemu. Dodatne informacije o protokolu boste našli v temi APPC, APPN in HPR. Dodatne podrobnosti boste našli v opisu ukaza STRRMTSPT (Start Remote Support - Zaženi oddaljeno podporo) z možnostjo \*VRT v iskalniku ukazov CL.

#### **RSSF**

IBM-ovi službi za pomoč omogoča dostop do licenčne notranje kode strežnika.

Če osebje službe za pomoč določi, da je ta način najustreznejši za diagnosticiranje in odpravo težave, vam bodo poslali informacije o tem, kako omogočiti povezavo.

# <span id="page-16-0"></span>**Poglavje 4. Elektronska podpora za stranke**

Strežnik vam lahko pomaga pri osamitvi vzroka sistemsko odkritih težav v strojni opremi in nekaterih težav v programski opremi. V strežnik je vključen integriran nabor funkcij, namenjen za pomoč pri servisiranju in podpiranju vašega sistema. Gre za funkcije elektronske podpore za stranke.

Licenčni program OS/400 vključuje elektronsko podporo za stranke. Le-ta omogoča povezavo z IBM-ovim servisnim sistemom, potem ko ste opravili analizo težave in osamitvene postopke. Komunikacijska strojna in programska oprema, potrebna za dostop do IBM-ovih oddaljenih servisnih in podpornih funkcij, je del licenčnega programa OS/400.

Naslednji diagram kaže, kako je urejena elektronska podpora za stranke za sporočanje težav in sprejemanje odgovorov.

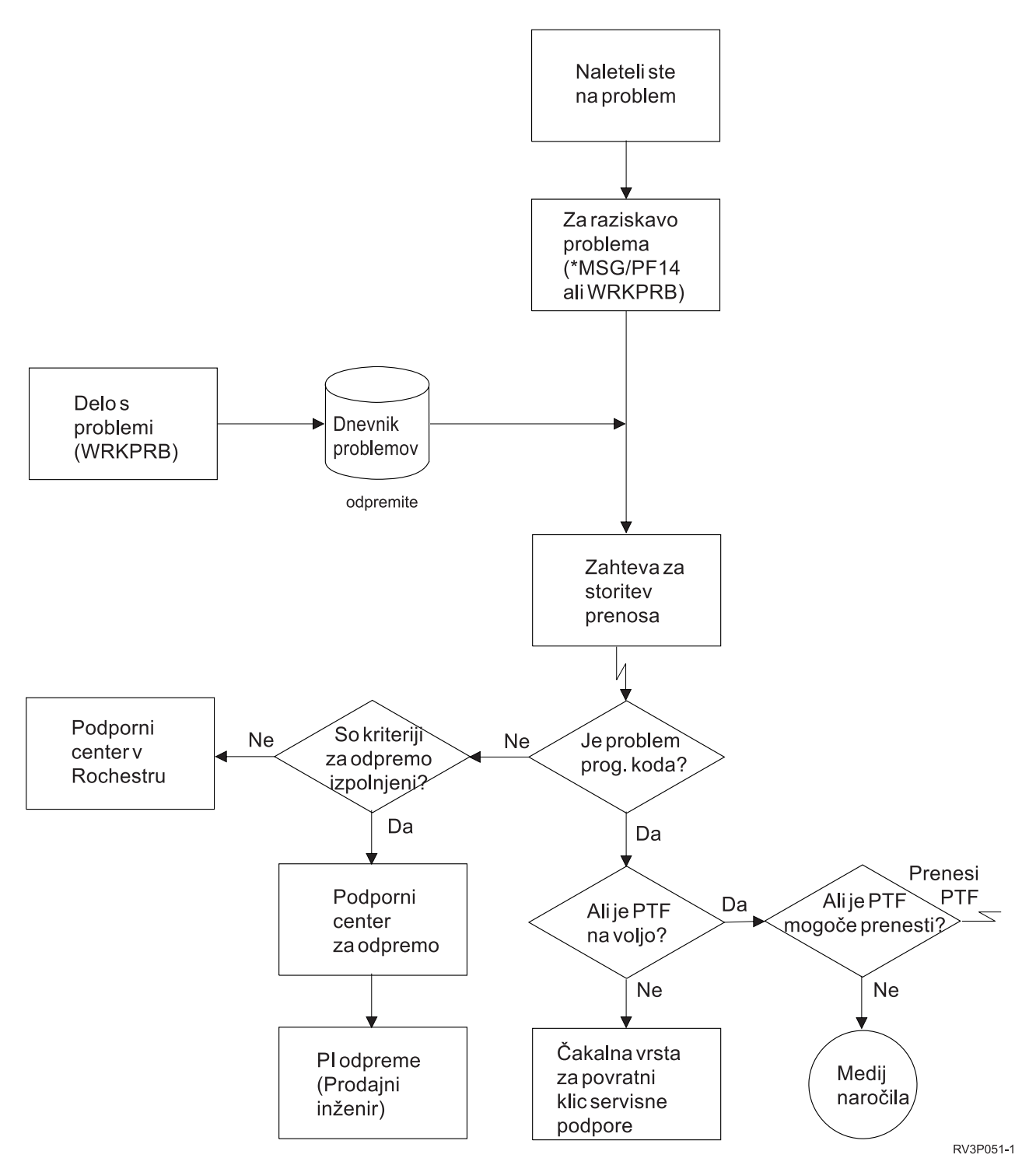

*Slika 2. Sporočanje težav in prejemanje odgovorov*

Dodatne informacije o elektronski podpori za stranke boste našli v naslednjih temah:

#### **["Elektronska](#page-18-0) podpora za stranke: ukazno pooblastilo" na strani 13**

S pomočjo teh informacij boste ugotovili, katera pooblastila potrebujete za uporabo elektronske podpore za stranke.

#### <span id="page-18-0"></span>**"Dodajanje elektronske podpore za stranke v strežnik"**

Ugotovite, kako dostopiti do elektronske podpore za stranke. Na voljo so podrobni podatki o konfiguriranju podpore za povezavo Universal Connection ali tradicionalno povezavo z SNA.

### **Elektronska podpora za stranke: ukazno pooblastilo**

Za uporabo elektronske podpore za stranke vam mora podeliti varnostnik pooblastilo za naslednje ukaze:

SNDPTFORD (Send program temporary fix (PTF) Order - Pošlji naročilo za začasni popravek programa (PTF))

SNDSRVRQS (Send Service Request - Pošlji servisno zahtevo)

WRKCNTINF (Work with Contact Information - Delo s kontaktnimi informacijami)

WRKORDRQS (Work with Order Requests - Delo z zahtevami za naročila)

RQSORDAST (Request Order Assistance - Zahtevaj pomoč pri naročilu)

**Opomba:** Za dodatne informacije o ukazih CL si oglejte temo Krmilni jezik (CL).

### **Dodajanje elektronske podpore za stranke v strežnik**

Občasno lahko pride v strežniku do težav, zaradi katerih ga mora pregledati IBM-ova služba za pomoč. Da bi ohranili učinkovito delo strežnika, je na voljo elektronska podpora za stranke. Če pride do težave v strojni ali programski opremi strežnika, lahko IBM-ovi inženirji dostopijo neposredno do strežnika ter hitro diagnosticirajo in rešijo težavo. Elektronska podpora za stranke omogoča naslednje:

- v naročanje in nameščanje popravkov
- v dostopanje do baze podatkov vprašanj in odgovorov
- v dostopanje do informacij o lokalnem servisu in IBM-ovih izdelkih
- dostopanje do tehnoloških forumov
- v dostopanje do sporočanja in upravljanja analize težav

Do elektronske podpore za stranke lahko dostopite prek:

**Universal Connection** - program, temelječ na TCP/IP, konfiguriran za uporabo grafičnega vmesnika, ki omogoča, da izberete, kako se boste povezali z IBM-om.

**tradicionalne povezave** - na voljo je, če uporabljate sistemsko omrežno arhitekturo (SNA) in modem z zmožnostjo za sinhrono krmiljenje podatkovnih povezav (SDLC).

Za dodatne informacije si oglejte spletno mesto [Zaslonskih](http://publib.boulder.ibm.com/isrvagt/sdsadoc.html) publikacij

 $(\text{http://public.boulder.ibm.com/isrvagt/sdsadoc.html})$  ali temo Uporaba popravkov programske opreme v OS/400 in z njim povezani programski opremi.

# <span id="page-20-0"></span>**Poglavje 5. Electronic Service Agent**

Electronic Service Agent (posrednik elektronskih storitev) nudi funkcijo samodejnega poročanja o težavah s strojno opremo, ki napoveduje in preprečuje napake v strojni opremi s pomočjo zgodnega odkrivanja potencialnih težav, prenosom popravkov programske opreme in samodejno predložitvijo težav v obdelavo IBM-u. Med samodejnim poročanjem o težavah s strojno opremo se IBM-ovim centrom za podporo pošljejo še dodatne servisne informacije o sistemu, ki jim pomagajo pri razreševanju težav. Iste servisne informacije so na voljo tudi vam ter jih lahko pregledate pred registracijo IBM-ovega ID-ja in so integrirane v orodja za podporo, ki jih uporablja pri IBM-ova služba za podporo.

Electronic Service Agent za IBM OS/400 V5R3 je integriran v osnovo operacijskega sistema.

Če želite podrobnejše informacije o zahtevanju IBM-ovega ID-ja, registriranju sistema in pregledu servisnih informacij, ki jih souporabljate skupaj z IBM-om, storite naslednje:

- 1. Pojdite na spletno mesto IBM [Electronic](http://www.ibm.com/support/electronic) Services news (http://www.ibm.com/support/electronic) .
- 2. Izbirajte med naslednjimi možnostmi:
	- a. Če želite zahtevati IBM-ov ID, izberite **Registracija**.
	- b. Če želite registrirati sistem ali pregledati servisne informacije, ki jih souporabljate z IBM-om, izberite **Moji sistemi**.

Pripomoček Electronic Service Agent morate aktivirati v vsakem sistemu iSeries in logični particiji OS/400. Če imate druge sisteme iSeries in logične particije OS/400 v omrežju, na katerih se izvajajo druge izdaje OS/400, je pripomoček Electronic Service Agent na voljo za namestitev v vseh izdajah OS/400. Informacije o pripomočku Electronic Service Agent za vse izdaje OS/400 si oglejte na spletnem mestu [Zaslonskih](http://publib.boulder.ibm.com/isrvagt/sdsadoc.html) publikacij

(http://publib.boulder.ibm.com/isrvagt/sdsadoc.html)

Naslednje teme podajajo dodatne informacije, ki bodo v pomoč pri aktiviranju pripomočka Electronic Service Agent:

#### **Potrditveni seznam pred [aktiviranjem](#page-21-0)**

S pomočjo tega potrditvenega seznama boste lahko načrtovali aktiviranje pripomočka Electronic Service Agent in preverili, ali ste dokončali vse pripravljalne naloge.

#### **Aktiviranje [pripomočka](#page-21-0) Electronic Service Agent**

Spoznajte, kako aktivirati pripomoček Electronic Service Agent.

#### **Uporaba [pripomočka](#page-22-0) Electronic Service Agent**

Spoznajte operacije pripomočka Electronic Service Agent in pričakovano delovanje pripomočka Electronic Service Agent v sistemu.

#### **[Odpravljanje](#page-23-0) težav v pripomočku Electronic Service Agent**

Spoznajte splošne informacije o ugotavljanju težav za Electronic Service Agent ter informacije o generiranju dokumentacije ali sledenju.

**Opomba:** Pomembne pravne informacije boste našli v razdelku Poglavje 10, "Informacije o zavrnitvi [odgovornosti",](#page-38-0) na [strani](#page-38-0) 33.

### <span id="page-21-0"></span>**Potrditveni seznam pred aktiviranjem**

Aktiviranje bo lažje, če boste pred začetkom aktiviranja poznali naslednje informacije:

- v Poskrbite, da ste namestili naslednje zahtevane izdelke (potrditev z ukazom DSPSFWRSC):
	- 5722SS1 možnost 34 (OS/400 Upravljalnik digitalnih potrdil
	- 5722AC3 (128-bitni ponudnik šifriranega dostopa)
	- 5722JC1 (IBM Toolbox Kit for Java)
- v Poskrbite, da v sistem OS/400 namestite najnovejše priporočene PTF-je za pripomoček Electronic Service Agent.
	- 1. Pojdite na spletno mesto [priporočenih](http://www.ibm.com/eserver/iseries/support/s_dir/slkbase.nsf/recommendedfixes) popravkov

(http://www.ibm.com/eserver/iseries/support/s\_dir/slkbase.nsf/recommendedfixes)  $\rightarrow$ .

- 2. Pod Priporočeno za določene izdelke ali funkcije izberite temo **V5R3**, **Electronic Service Agent** in kliknite **Go**.
- v Izberite najboljšo metodo povezljivosti
	- Servis in podpora priporoča naslednje metode za sisteme ali logične particije OS/400 (navedene v zaporedju).
	- 1. *Neposredna internetna povezava iz vsake logične particije ali strežnika*: Ta metoda omogoča prenos večjega števila datotek popravkov prek povezave v strežnik. Vsaka logična particija lahko prejme popravke, ki jih potrebuje. Je tudi hitrejša od klicne modemske povezave.
	- 2. *Neposredna internetna povezava v skupni rabi*: Ta metoda omogoča prenos večjega števila datotek popravkov prek povezave v strežnik. Omogoča tudi združevanje povezljivosti prek enega strežnika ali logične particije in s tem poenostavlja pravila požarnega zida. Je tudi hitrejša od klicne modemske povezave.
	- 3. *Klicna povezava iz strežnika ali klicna povezava v skupni rabi (če imate logične particije)*: Če nimate neposredne internetne povezave ali neposredne internetne povezave v skupni rabi, lahko izberete klicno povezavo v skupni rabi. Je počasnejša in omejuje velikost datoteke, ki jih je mogoče prenesti prek te povezave.
- v Poskrbite, da imate zahtevano nastavitev za tip povezave, ki jo uporabljate:
	- *Če uporabljate klicno povezavo:*
		- Preglejte temo "Zahteve modema in [sredstev"](#page-24-0) na strani 19, v kateri so navedene zahteve, potrebne za povezave pripomočka Electronic Service Agent z IBM-om.
		- Preverite, ali je številka za AT&T Global Network Services (AGNS) ažurna. Večino ažurnih številk za

povezovanje si lahko ogledate na spletnem mestu AT&T [business](http://www.attbusiness.net) (www.attbusiness.net) , kjer izberete možnost **Help Center > Access Numbers**.

- Modemska sredstva za klicne povezave
- Klicne predpone za klicne povezave
- *Če uporabljate povezavo VPN:*
	- Zmožnosti VPN
	- Predpogoji za omogočanje servisnih konfiguracij prek neposredne internetne povezave so:
		- v Strežnik iSeries mora imeti globalno usmerljiv naslov IP ali pa mora biti za požarnim zidom NAT z globalno usmerljivim naslovom.
		- v Poskrbite, da je TCP/IP aktiven. TCP/IP lahko zaženete z ukazom Zaženi TCP/IP (STRTCP).
		- v Poskrbite, da privzeta smer TCP/IP ali smer gostitelja usmerja promet iz ustreznega vmesnika TCP/IP v internet in omogoča vzpostavitev VPN z IBM-om.

**Opomba:** Če želite podrobnejše informacije o različnih tipih povezav VPN, si oglejte temo Scenariji: Povezava Universal Connection.

### **Aktiviranje pripomočka Electronic Service Agent**

Pripomoček Electronic Service Agent morate aktivirati v vsakem sistemu iSeries in logični particiji OS/400. Aktiviranje naj izvede skrbnik sistema.

<span id="page-22-0"></span>Če izvajate nadgradnjo iz predhodnih izdaj OS/400, bo OS/400 V5R3 Electronic Service Agent preselil nastavitve pripomočka Electronic Service Agent iz predhodne izdaje.

Če bo potrebno, bo kot del aktiviranja pripomočka Electronic Service Agent izdelana konfiguracija povezave točka-s-točko za elektronsko podporo za uporabnike in Electronic Service Agent.

Aktiviranje lahko izpeljete v znakovnem vmesniku ali pa z Navigatorjem iSeries.

- v Aktiviranje v znakovnem vmesniku je namenjeno:
	- Posameznemu sistemu ali logični particiji OS/400
	- Stranke, ki nimajo priključenega osebnega računalnika, na katerem bi se izvajal Navigator iSeries.
	- Stranke, ki imajo raje krajše in manj zapleteno aktiviranje.
- v Aktiviranje z Navigatorjem iSeries je namenjeno:
	- Strankam, ki želijo zbrati in prenesti servisne informacije za skupine sistemov in/ali logičnih particij.
	- Odjemalce, ki želijo prek Navigatorja iSeries uporabljati Osrednje upravljanje.

**Opomba:** Aktiviranje v paketnem okolju je prav tako na voljo z ukazi CL.

Če želite pripomoček Electronic Service Agent aktivirati z ukazi CL, storite naslednje:

**Opomba:** Zagotovite, da ste izpolnili vse zahteve, ki jih navaja "Potrditveni seznam pred [aktiviranjem"](#page-21-0) na strani 16.

- 1. Prek emulatorja 5250 se prijavite v sistem iSeries ali logično particijo z uporabniškim profilom (ki ni QSECOFR), ki ima razred uporabnikov \*SECOFR in definirana posebna sistemska pooblastila.
- 2. Vnesite ukaz: DSPSYSVAL QRETSVRSEC. Preverite, ali je ta sistemska vrednost nastavljena na 1. Če je potrebno, to sistemsko vrednost z ukazom CHGSYSVAL QRETSVRSEC spremenite na 1.
- 3. V ukazni vrstici vpišite GO SERVICE.
- 4. Pazite na naslednje:

Če vas ukaz za spremembo kontaktnih informacij (CHGCNTINF) pozove k vnosu, dodajte ali spremenite kontaktne informacije za ta sistem in pritisnite Enter.

Če se prikaže zaslon ukaza za izdelavo servisne konfiguracije (CRTSRVCFG), upoštevajte, da lahko vrednost \*SELECT podate za več parametrov. Pritisnite Enter. Za vsak parameter, za katerega ste podali vrednost \*SELECT, se bo prikazalo dodatno okno. V vsakem od teh dodatnih oken izberite ustrezno možnost in pritisnite Enter.

**Opomba:** Podrobnosti o ukazih CL si oglejte v temi Krmilni jezik (CL). Prikaže se glavni meni posrednika storitev. Aktiviranje je končano.

Če želite preveriti aktiviranje, storite naslednje:

- 1. Vnesite GO SERVICE.
- 2. Izberite Delo z opravilo, da prikažete status aktivnosti za opravila posrednika storitev.
- 3. Vnesite WRKJOBSCDE QS9SACOL, da prikažete postavko urnika opravila, ki začne zbiranje in prenos servisnih informacij pripomočka Electronic Service Agent.

Če želite upravljati profile povezav, izdelanih med aktiviranjem, storite naslednje:

- 1. Vnesite GO SERVICE.
- 2. Izberite meni Servisna konfiguracija.

# **Uporaba pripomočka Electronic Service Agent**

**Sprememba nastavitev pripomočka Electronic Service Agent**

<span id="page-23-0"></span>Če želite spreminjati servisne konfiguracije in dostopati do funkcij pripomočka Electronic Service Agent, v ukazni vrstici vnesite GO SERVICE. S tem boste prikazali glavni meni pripomočka Electronic Service Agent:

QS9MAIN Electronic Service Agent Sistem: S10XXXXX

Izberite eno od naslednjega:

```
1. Spremeni atribute posrednika storitev
```
- 2. Zaženi zbiranje servisnih informacij
- 3. Spremeni možnost pošiljanja
- 4. Pooblasti uporabnike za dostop do servisnih informacij

Informacije

5. Prikazi zbirko servisnih informacij 6. Prikaži informacije o registraciji servisa 7. Poročila Opravila 8. Končaj opravila 9. Zaženi opravila 10. Delo z opravili Odkrivanje težav 11. Spremeni beleženje opravila posrednika storitev 12. Spremeni analize dnevnika delovanja izdelka 13. Delo z vmesnimi datotekami posrednika storitev 14. Prikaži dnevnik beleženja 15. Pošlji testno težavo 16. Delo s tabelo praga 17. Preveri servisno konfiguracijo 18. Meni servisne konfiguracije Povezani 70. Ukazi, povezani s posrednikom storitev

Atributi pripomočka Electronic Service Agent krmilijo mnoge vidike delovanja Electronic Service Agent, vključno s seznamom uporabnikov, ki prejemajo sporočila pripomočka Electronic Service Agent in čas dneva, ko Electronic Service Agent zbira in prenaša informacije IBM-u.

- v Če želite spremeniti atribute, izberite možnost 1. Spremeni atribute posrednika storitev.
- v Če želite upravljati profile povezav, izdelanih med aktiviranjem, izberite možnost 18. Meni servisne konfiguracija. Morda želite na primer spremeniti številko povezave.
- v Dodatne informacije o pripomočku Electronic Service Agent in upravljalniku sistema za iSeries si lahko ogledate na

spletnem mestu [zaslonskih](http://publib.boulder.ibm.com/isrvagt/sdsadoc.html) publikacij (http://publib.boulder.ibm.com/isrvagt/sdsadoc.html)

### **Odpravljanje težav v pripomočku Electronic Service Agent**

Če pride do napake, ko sistem poskuša elektronsko poslati poročilo o težavah ali servisne informacije IBM-u, obstaja zanjo več mogočih virov težav. Pravilno delovanje pripomočka Electronic Service Agent je odvisno od mnogih funkcij operacijskega sistema OS/400, vključno z Osrednjim upravljanjem, Upravljalnikom povezav, ki upravlja profile povezav TCP/IP, elektronsko podporo za uporabnike in dnevnikom težav. Če pride do kakršnekoli napake, priporočamo običajno sistemsko odkrivanje težav.

Če želite preveriti, ali so bile servisne informacije poslane IBM-u, na meniju pripomočka Electronic Service Agent izberite možnost za prikaz zbirke servisnih informacij. Če se servisne informacije trenutno (v tem trenutku)zbirajo ali prenašajo, informacije o zadnjem izvajanju ali zadnjem pošiljanju morda ne bodo prikazale te aktivnosti. Te aktivnosti bodo prikazane, ko bodo naloge končane.

Nalogo zbiranja servisnih informacij uporablja Osrednje upravljanje, nalogo pošiljanja servisnih informacij pa Universal Connection. Te naloge običajno za izvajanje potrebujejo nekaj časa. Povzetek korakov zbiranja in prenosa je orisan spodaj.

- <span id="page-24-0"></span>v Naloga zbiranja v Osrednjem upravljanju bo ugotovila, ali je potrebno zbrati servisne informacije. Če je potrebno, bo zbrala nove servisne informacije.
- v Po končanem zbiranju je predloženo opravilo, ki bo z uporabo povezave Universal storilo naslednje:
	- Zagnalo profil povezave
	- Vključilo povezano linijo, krmilnik in opise naprav, če je potrebno
	- Vzpostavilo povezavo z IBM-om
	- Poslalo servisne informacije
- v Faktorji, ki vplivajo na časa, ki je potreben za zbiranje in pošiljanje so: velikost sistema, obremenitev in hitrost povezave.

Oglejte si naslednje informacije:

#### **Zahteve modema in sredstev**

Spoznajte se z zahtevami modema in sredstev, ki so potrebne za povezave točka-s-točko (PPP) TCP/IP Universal Connections.

#### **Paketno [aktiviranje](#page-25-0)**

Spoznajte, kako pripomoček Electronic Service Agent lahko aktivirate v paketnem okolju.

### **Zahteve modema in sredstev**

Konfiguracije pripomočka Electronic Service Agent in storitev ECS, izdelane med aktiviranjem, temeljijo na povezavi \*PTP (točka-s-točko) TCP/IP Universal Connection. Če nimate modema in/ali sredstev za podporo teh vrst povezav, servisne konfiguracije ne bodo uporabne ali pa aktiviranje ne bo uspelo zaradi pomanjkanja internih sredstev.

#### **Zahteve modema**

S pomočjo informacij, ki jih podaja Tabela 1, ugotovite funkcije PPP (točka-s-točko), ki jih lahko nastavite glede na modem in sredstvo. Če želite ta modem uporabljati za poročanje o težavah s strojno opremo in funkcije prenosa servisnih informacij, morate ECS konfigurirati za uporabo TCP/IP, ne za komunikacije SDLC ali SNA.

#### **Asinhroni**

Če je modem konfiguriran za delovanje v asinhronem načinu, lahko konfigurirate oboje, poročanje o težavah s strojno opremo in zbiranje ter prenos servisnih informacij, (zgledi: interni modemi 2771 in 9771, IBM 7855, IBM 7857 ali IBM 7858 in dvojni model IBM 7852–400).

**Opomba:** Če boste uporabljali ne-IBM-ov, lahko za to funkcijo uporabite asinhroni modem, ki podpira zaporedni vmesnik RS232 in protokol V.34/V.42 (V.90 je izbirni).

Običajno morate nadomestiti privzeto nastavitev modema DSR (Data Set Ready). Da strežnik iSeries odkrije odložitev slušalke (prekinitev zveze), morate DSR nastaviti, tako da sledi CD (Carrier Detect). Za dodatne informacije preglejte priročnik modema.

#### **Zahteve komunikacijskega V/I vmesnika**

**Opomba:** V V5R3 sta na voljo dve vrsti povezav: klicna AT&T in VPN.

Ugotovite, ali imate enega od naslednjih združljivih V/I vmesnikov:

*Tabela 1. Vmesniki in opisi*

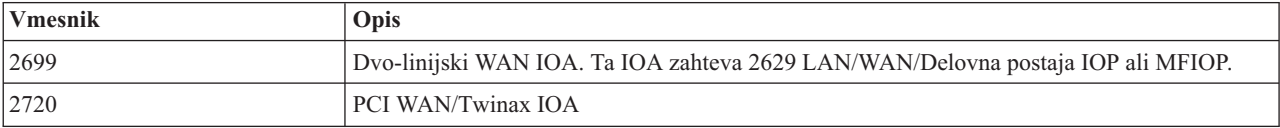

| <b>Vmesnik</b> | Opis                                                                                                    |
|----------------|----------------------------------------------------------------------------------------------------|
| 2721           | PCI dvolinijski WAN IOA                                                                                                    |
| 2742           | Dvolinijski komunikacijski IOA                                                                                                    |
| 2745           | PCI dvolinijski WAN IOA (nadomešča IOA 2721)                                                                                                    |
| 2771           | Dvovratni WAN IOA, z vdelanim modemom V.90 na vratih 1 in standardnim komunikacijskim<br>vmesnikom na vratih 2. Če želite uporabiti vrata 2 vmesnika 2771, boste potrebovali zunanji<br>modem z ustreznimi vodniki. |
| 2772           | Dvovratni WAN IOA z vdelanim modemom V.90                                                                                                    |
| 2793           | Dvovratni WAN IOA, z vdelanim modemom V.90 na vratih 1 in standardnim komunikacijskim<br>vmesnikom na vratih 2. Če želite uporabiti vrata 2 vmesnika 2771, boste potrebovali zunanji<br>modem z ustreznimi vodniki. |
| 2805           | Štirivratni WAN IOA z vdelanim modemom V.92                                                                                                    |

<span id="page-25-0"></span>*Tabela 1. Vmesniki in opisi (nadaljevanje)*

### **Paketno aktiviranje**

Pripomoček Electronic Service Agent lahko aktivirate v paketnem okolju. Ta pristop je koristen za stranke z več oddaljenimi sistemi, ki bi rade poslale programe iz osrednjega mesta za oddaljeno aktiviranje. Če želite uporabljati to metodo, morate namestiti izdelek Electronic Service Agent, na vsakem sistemu pa morajo biti PTF-ji poenostavljenega aktiviranja izdelka Electronic Service Agent na voljo in nameščeni ali na voljo za namestitev.

Podan je zgled programa v CL.

Za izdaje pred V5R3:

- v Preden začnete uporabljati program, morate sprejeti mednarodno licenčno pogodbo za storitvene programe. Licenčno pogodbo sprejmete tako, da storite eno od naslednjega:
	- V ukazni vrstici vpišite GO SERVICE. Izberite možnost 'Prikaži licenčno pogodbo za Posrednika storitev' (Display Service Agent license agreement). Preberite pogodbo in za sprejem pritisnite **F6** .
	- V ukazni vrstici vpišite QSVCDRCTR/ACPTSALIC. Preberite pogodbo in za sprejem pritisnite **F6**.
- v Ukazi pripomočka Electronic Service Agent niso enaki tistim v V5R3. Informacije o paketnem aktiviranju izdelka Electronic Service Agent si lahko ogledate v Navodilih uporabnikom za V5R2.

| <b>Ukaz</b>       | Opis ukaza                                                                                                    |
|-------------------|----------------------------------------------------------------------------------------------------|
| <b>CHGCNTINF</b>  | Spremeni servisne kontaktne informacije. Te informacije uporablja ukaz<br>WRKCNTINF kot informacije o lokalnem servisu.                                                                                       |
| <b>CRTSRVCFG</b>  | Izdela servisne konfiguracije, ki se uporabljajo za elektronsko sporočanje težav in<br>servisnih informacij IBM-u.                                                                                            |
| <b>CHGSRVCFG</b>  | Spremeni servisne konfiguracije, ki se uporabljajo za elektronsko sporočanje težav in<br>servisnih informacij IBM-u.                                                                                          |
| <b>DLTSRVCFG</b>  | Zbriše servisne konfiguracije, ki se uporabljajo za elektronsko sporočanje težav in<br>servisnih informacij IBM-u.                                                                                            |
| <b>VFYSRVCFG</b>  | Preveri servisne konfiguracije, ki se uporabljajo za elektronsko sporočanje težav in<br>servisnih informacij IBM-u.                                                                                           |
| CHGSRVAGT *       | Spremeni posrednika storitev (Service Agent).<br>Opomba: Uporabiti ga morate z enim od zahtevanih tipskih ukazov: *COVERAGE,<br>*JOBLOG, *MASTERPWD, *PRBLOG, *PRBRPT, *PRDACTLOG, *SENDDATA,<br>*THRESHOLD). |
| <b>CHGSRVAGTA</b> | Spremeni nastavitve za pripomoček Electronic Service Agent.                                                                                                    |

*Tabela 2. Ukazi in opisi*

*Tabela 2. Ukazi in opisi (nadaljevanje)*

| Ukaz             | Opis ukaza                                                                                                    |
|------------------|----------------------------------------------------------------------------------------------------|
| DSPSRVAGT *      | Prikaže posrednika storitev (Service Agent).<br>Opomba: Uporabiti ga morate z enim od zahtevanih tipskih ukazov: *DEVICE,<br>*INV, *MAINT, *PRDACTLOG, *SRVREGINF.                                                                                       |
| <b>ENDSRVAGT</b> | Zaustavi opravila podsistema pripomočka Electronic Service Agent.                                                                                                    |
| <b>RTVSRVAGT</b> | Prikliče veljavne dni v tednu, ki jih uporabljata parametra AUTOPTF in AUTOTEST<br>ukaza CHGSRVATGTA.                                                                                                    |
| <b>STRSRVAGT</b> | Zaženite pripomoček Electronic Service Agent. Če pred tem ukazom uporabite ukaz<br>CHGSRVAGTA, bo Electronic Service Agent aktiviran s tistimi nastavitvami. Če<br>ukaza niste uporabili, bo Electronic Service Agent aktiviran s privzetimi vrednostmi. |

**Opomba:** Za dodatne informacije si oglejte temo Krmilni jezik (CL).

#### **Vzorčni program CL za paketno aktiviranje**

```
\frac{1}{2} ELECTRONIC SERVICE AGENT \frac{1}{2} \frac{1}{2} \frac{1}{2} \frac{1}{2} \frac{1}{2} \frac{1}{2} \frac{1}{2} \frac{1}{2} \frac{1}{2} \frac{1}{2} \frac{1}{2} \frac{1}{2} \frac{1}{2} \frac{1}{2} \frac{1}{2} \frac{1}{2} \frac{1}{2} \frac{1}{2} \frac{1}{/\star */
/********************************************************************/
/\star */
/* TA KODA JE NA VOLJO KOT ZGLED IN NI PREDVIDENO, DA JO */
/* BO PODPIRAL IBM. TA JE NA VOLJO V OBLIKI "TAKŠNA KOT JE", *//* ODGOVORNOST KONČNEGA UPORABNIKA PA JE, DA ZAGOTOVI */
/* TOČNOST PROGRAMA V SVOJEM OKOLJU. */
/\star */
/********************************************************************/
/\star */
/* V navodilih za uporabnike pripomočka Electronic Service Agent *//* si oglejte dodatne zahteve, kot so pooblastila in sist. vrednosti*/<br>/* * * /
                              \star//********************************************************************/
PGM
/********************************************************************/
/\star */
/* Naslednje spremenljive se uporabljajo za priklic mogočih */
/* dni, ki jih lahko uporabljate kot vnos za parametra */
/* HGSRVAGTA AUTOPTF in AUTOTEST */
/\star */
/********************************************************************/
DCL VAR(&DAY1) TYPE(*CHAR) LEN(4)
DCL VAR(&DAY2) TYPE(*CHAR) LEN(4)
DCL VAR(&DAY3) TYPE(*CHAR) LEN(4)
DCL VAR(&DAY) TYPE(*CHAR) LEN(4)
DCL VAR(&DAYS) TYPE(*CHAR) LEN(28) +
   VALUE('*WED*THU*FRI*SAT*SUN*MON*TUE')
DCL VAR(&DAYPTR) TYPE(*DEC) LEN(1 0) VALUE(1)
/********************************************************************/
/\star */
/* Spremenite kontaktne informacije. */
/\star */
/********************************************************************/
QSYS/CHGCNTINF CMPNY(IBM) CONTACT('J Smith') +
TELNBR('000-555-1234') MAILADDR('3605 +
Highway 52 N' 'ROCHESTER MN' USA 55901) +
LNGVER(2924) MEDPTF(*AUTOMATIC)
/********************************************************************/
/\star */
/* Konfigurirajte ECS in povezave posrednika storitev */
/\star */
```

```
/********************************************************************/
/*QSYS/CRTSRVCFG CNNTYPE(*PTP) SERVICE(*SRVAGT) +*/
/*REFSRVCFG(*ANY) CNTRYID(US) STATE(MN) + */
/*TELNBR1('9,397-0005') + */
/*TELNBR2('9,397-0005') RSRCNAME(CMN03) +*/
/*MODEM('IBM 7852-400')*/
/********************************************************************/
/\star */
/* Prikličite dneve tedna, ki jih lahko uporabite za CHGSRVAGTA. */
/\star */
/* Izberite dan, ki najbolj ustreza aktivnosti za ta sistem. \star/<br>/* Uporabite spremenliivko &DAYS. Prva ie prva izbira. \star/
/* Uporabite spremenljivko &DAYS. Prva je prva izbira, */
/* druga je druga izbira in tako naprej. *//\star */
/********************************************************************/
QSYS/RTVSRVAGT DAY1(&DAY1) DAY2(&DAY2) DAY3(&DAY3)
DAYLOOP:
IF (&DAY1 *EQ (%SUBSTRING(&DAYS &DAYPTR 4))) THEN(DO)
 CHGVAR VAR(&DAY) VALUE(&DAY1)
GOTO ENDDAYLOOP
FNDDO
IF (&DAY2 *EQ (%SUBSTRING(&DAYS &DAYPTR 4))) THEN(DO)
 CHGVAR VAR(&DAY) VALUE(&DAY2)
GOTO ENDDAYLOOP
ENDDO
IF (&DAY3 *EQ (%SUBSTRING(&DAYS &DAYPTR 4))) THEN(DO)
 CHGVAR VAR(&DAY) VALUE(&DAY)
GOTO ENDDAYLOOP
ENDDO
CHGVAR VAR(&DAYPTR) VALUE(&DAYPTR +4)
GOTO DAYLOOP
ENDDAYLOOP:
/********************************************************************/
/\star */
/* Konfigurirajte poročanje o težavah s strojno opremo Posrednika */
/* storitev z upor. dneva tedna, ki ste ga določili in želene. časa.*/
/\star */
/* -- OPOMBA: Ta ukaz uporabite le, če želite nadomestiti *//* privzete vrednosti CHGSRVAGTA. */
/\star */
/********************************************************************/
QSYS/CHGSRVAGTA ENABLE(*YES) AUTORPT(*YES) +
AUTOPTF(*YES &DAY *YES) +
SRVINF((*ALL) 052000 052000 07) AUTOTEST(&DAY '15:00')
/********************************************************************/
/\star */
/* Aktivirajte posrednika storitev. Če ste ukaz CHGSRVAGTA uporabili */
/* pred tem, se bo posrednik storitev aktiviral s tistimi nastavitvami.*/
/* Če ukaz ni bil uporabljen, bo posrednik storitev aktiviran *//* s privzetimi vrednostmi. \star//\star */
/********************************************************************/
SKIPIT: QSYS/STRSRVAGT TYPE(*ACTIVATE)
```
ENDPGM

**Opomba:** Pomembne pravne informacije boste našli v razdelku Poglavje 10, "Informacije o zavrnitvi [odgovornosti",](#page-38-0) na [strani](#page-38-0) 33.

# <span id="page-28-0"></span>**Poglavje 6. Extreme Support**

Pripomoček iSeries Extreme Support je del IBM-ove storitve eServer Technical Support Advantage, ki je IBM-ova obsežna tehnična storitev in podpora, namenjena izključno a IBM eServer.

Pripomoček iSeries Extreme Support vključuje podporo, vgrajeno v sam izdelek in Navigator iSeries, kot tudi orodja za podporo, ki so na voljo na spletu. Nekatera orodja pripomočka Extreme Support so PM iSeries prek TCP/IP, Electronic Service Agent in združitev inventarja z Osrednjim upravljanjem.

Electronic Service Agent nadzoruje dogodke in prenaša informacije o sistemskem inventarju IBM-u v časovnem okvirju, ki ga definira stranka. Osnovni funkciji programa Electronic Service Agent sta:

#### **Zbiranje in prenos sistemskega inventarja**

Ta funkcija zbere in elektronsko pošlje servisne informacije IBM-u kot vhod v analizo težav in funkcije preprečevanja težav ter kot pomoč IBM-u pri nudenju izboljšanih storitev. Sistemske informacije zbira in hrani Osrednje upravljanje, nato se odpošljejo IBM-u s povezavo Universal Connection. Ta funkcija posrednika Electronic Service Agent ima tudi zmožnost za zbiranje in prenašanje informacij iz več sistemov. To naredi z združitvijo inventarja iz več sistemov v en sam sistem Osrednjega upravljanja pred prenosom prek povezave.

Funkcija zbiranja in prenašanja sistemskega inventarja posrednika Electronic Service Agent je na voljo z Navigatorjem iSeries. To podporo boste našli v hierarhiji Osrednjega upravljanja pod **Extreme Support**.

*Zgledi inventarja:* Zbirate lahko inventar za karkoli od naslednjega: strojno opremo, programsko opremo, popravke, sistemske vrednosti, uporabnike in skupine, servisne atribute, kontaktne informacije, omrežne atribute, podatke o zmogljivosti sistema iSeries in registracijo sistema.

**Opomba:** Zbirate lahko tudi inventar za uporabnike in skupine, vendar ga Electronic Service Agent ne bo poslal IBM-u.

#### **Poročanje o težavah s strojno opremo**

Ta funkcija predvideva in preprečuje napake v strojni opremi z zgodnjim odkrivanjem možnih težav, nalaganjem popravkov in po potrebi samodejnim klicanjem IBM-ovega servisa. IBM lahko zaradi pravočasnega obvestila o možnih težavah nudi proaktivno storitev, ki pomaga pri vzdrževanju višje razpoložljivosti in zmogljivosti.

**Opomba:** Funkcija sporočanja težav v strojni opremi lahko sporoča težave IBM-u samo, če imate za sistem še garancijo ali če kupite IBM-ovo pogodbo za vzdrževalne storitve.

Dodatne informacije o pripomočku Electronic Service Agent si oglejte v temi ["Konfiguriranje](#page-30-0) posrednika elektronskih storitev [\(Electronic](#page-30-0) Service Agent)" na strani 25.

Če si želite ogledati povezave na uporabniške priročnike za določene izdaje pripomočka Electronic Service Agent,

pojdite na spletno stran [zaslonskih](http://publib.boulder.ibm.com/isrvagt/sdsadoc.html) publikacij (http://publib.boulder.ibm.com/isrvagt/sdsadoc.html) .

Za nastavitev povezave z IBM-om si oglejte temo ["Konfiguriranje](#page-30-0) pripomočka Extreme Support" na strani 25. Informacije o zbiranju in pošiljanje informacij o servisni zahtevi IBM-u boste našli v razdelku Poglavje 8, ["Pošiljanje](#page-34-0) servisne [zahteve",](#page-34-0) na strani 29.

# <span id="page-30-0"></span>**Poglavje 7. Nastavitev povezave z IBM-om**

Če uporabljate ukazno mizo za upravljanje strojne opreme za eServer, morate za nastavitev povezave z IBM-om opraviti nekatere korake na ukazni mizi za upravljanje strojne opreme (HMC). Dodatne informacije boste našli v temi Nastavitev servisnega okolja v Informacijskem centru za strojno opremo eServer.

Za nastavitev povezave z IBM-om lahko uporabite več načinov. Le ti so:

#### **Universal Connection**

Seznanite se, kako lahko ta strojna oprema nadzoruje, kako se vaše podjetje poveže z IBM-ovo službo za pomoč.

#### **"Konfiguriranje posrednika elektronskih storitev (Electronic Service Agent)"**

Seznanite se, kako nadzorovati dogodke in prenašati informacije o inventarju storitev IBM-u v časovnem okvirju, ki ga definira stranka.

#### **"Konfiguriranje pripomočka Extreme Support"**

Ta postopek uporabite za konfiguriranje pripomočka Extreme Support, če želite uporabiti funkcijo Electronic Service Agent za iSeries v Navigatorju iSeries.

#### **Poglavje 4, ["Elektronska](#page-16-0) podpora za stranke", na strani 11**

Seznanite se, kako lahko elektronska podpora za stranke omogoči povezavo z IBM-ovim servisnim sistemom, ko dokončate analizo težave in opravite osamitvene postopke.

#### **["Konfiguriranje](#page-31-0) povezave SNA" na strani 26**

Ta postopek uporabite, če boste dostopali do elektronske podpore za stranke z SNA in modemom z zmožnostjo za sinhrone komunikacije (SDLC).

#### **["Uporaba](#page-32-0) ukazov CL" na strani 27**

Spoznajte se, kako uporabljati ukaze CL za tvorjenje povezave z IBM-om.

### **Konfiguriranje posrednika elektronskih storitev (Electronic Service Agent)**

Electronic Service Agent (posrednik elektronskih storitev) nudi funkcijo samodejnega poročanja o težavah s strojno opremo, ki napoveduje in preprečuje napake v strojni opremi s pomočjo zgodnega odkrivanja potencialnih težav, prenosom popravkov programske opreme in samodejno predložitvijo težav v obdelavo IBM-u. Med samodejnim poročanjem o težavah s strojno opremo se IBM-ovim centrom za podporo pošljejo še dodatne servisne informacije o sistemu, ki jim pomagajo pri razreševanju težav.

Za dodatne informacije preglejte Poglavje 5, ["Electronic](#page-20-0) Service Agent", na strani 15.

### **Konfiguriranje pripomočka Extreme Support**

Za uporabo programa Electronic Service Agent za iSeries v Navigatorju iSeries morate takole konfigurirati pripomoček Extreme Support:

- 1. Preverite, ali imate v profilu uporabnika OS/400 (ki ni QSECOFR) pooblastilo varnostnika (\*SECOFR) s posebnimi pooblastili \*ALLOBJ, \*IOSYSCFG in \*SECADM.
- 2. V Navigatorju iSeries razširite **Osrednje upravljanje**.
- 3. Z desno tipko miške kliknite **Extreme Support** in izberite **Konfiguriranje**. Prikaže se čarovnik za Extreme Support.
- 4. Za nastavitev in konfiguriranje funkcij Extreme Support sledite navodilom čarovnika.

#### <span id="page-31-0"></span>**Opombe:**

- a. Priporočamo, da upravljate terminirane naloge inventarja tako, da se izognete podvajanju.
- b. Če predhodno niste konfigurirali povezave Universal Connection, lahko to zdaj naredite s čarovnikom Extreme Support. Za dodatne informacije si oglejte temo Konfiguriranje povezave Universal Connection.

### **Konfiguriranje povezave SNA**

Če boste dostopali do elektronske podpore za stranke z uporabo SNA ali modema z zmožnostjo za sinhrone komunikacije (SDLC), z naslednjimi nalogami vzpostavite povezavo z IBM-ovo službo za pomoč.

#### **Opombe:**

- 1. Ta tip konfiguracije ne deluje s pripomočkom Electronic Service Agent.
- 2. To vrsto dostopa lahko konfigurirate kot nadomestnega, v primeru, da povezave Universal Connection ni mogoče vzpostaviti. Povezava Universal Connection se bo samodejno umaknila tej konfiguraciji, če obstaja. Ta tip povezave deluje le za vrste povezav PPP in VPN.

#### **Zbiranje konfiguracijskih informacij**

1. Pridobite osnovne in nadomestne številke ter informacije o povezavi. Če ne poznate servisnih številk in niste v ZDA, preglejte spletno stran IBM eServer iSeries [Support](http://www.ibm.com/eserver/iseries/support/supporthome.nsf/document/22721158)

(http://www.ibm.com/eserver/iseries/support/supporthome.nsf/document/22721158) , kjer boste našli dodatne informacije.

- 2. Vključite modem, ki je povezan s kablom elektronske podpore za stranke.
- 3. Neobvezno: če želite, lahko zdaj konfigurirate informacije o ponudniku storitev. Preglejte razdelek Konfiguriranje informacij o ponudniku storitev v temi Universal Connection.

#### **Priprava na začetek konfiguriranja**

- 1. Na namizju PC odprite **Client Access**.
- 2. Razširite **operacijsko ukazno mizo**.
	- **Opomba:** Če z operacijsko ukazno mizo še niste delali, morate konfigurirati novo povezavo s strežnikom. Skozi postopek konfiguracije vas bo vodil čarovnik. Če se čarovnik ne prikaže, izberite v orodjarni **Povezava**, nato pa **Nova povezava**. Če nimate nameščenega programa Client Access Express, lahko uporabite Telnet ali emulacijsko sejo 5250.
- 3. V oknu operacijske ukazne mize izberite svoj strežnik.
- 4. V meniju Datoteka izberite **Povezava**.
- 5. Če vas program pozove, da vnesete ID uporabnika in geslo orodij naprav, vpišite za obe vrednosti QSECOFR.
- 6. Izberite **Ukazna miza**. Prikaže se pogovorno okno za prijavo v strežnik.
- 7. Vnesite ID uporabnika in geslo QSECOFR.
- 8. Nadaljujte s korakom Konfiguriranje telefonskih informacij.

#### **Konfiguriranje telefonskih informacij**

Če nameščate ta strežnik v Združenih državah Amerike, je lahko na zaslonu Spreminjanje podatkovnega področja (CHGDTAARA) v polju Nova vrednost prikazana ena od naslednjih številk IBM-ove službe za pomoč. Če niste iz Združenih držav Amerike, pokličite telefonsko številko IBM-ove službe za pomoč.

- v Vzhodno od reke Mississippi: **SST:18002378804**
- v Zahodno od reke Mississippi: **SST:18005252834**

Vrednost 'SST' je modemski ukaz. Če po vnosu teh vrednosti prejmete napako, zbrišite 'SST' ali pa dodajte zahtevani popravek (na primer 'SST9') in ponovite zahtevo.

Če želite konfigurirati primarne in nadomestne telefonske informacije, storite naslednje:

- <span id="page-32-0"></span>1. V ukazno vrstico glavnega menija vpišite Call QTIINSTL in pritisnite Enter.
- 2. V ukazni vrstici glavnega menija pritisnite F9 za vnovični klic ukaza Call QTIINSTL in pritisnite Enter.
- 3. V ukazno vrstico glavnega menija vpišite Call QESPHONE in pritisnite Enter.
- 4. V polje **Nova vrednost** vnesite **osnovno** telefonsko številko.
- 5. Izpolnite spodnje telefonske/povezovalne informacije in pritisnite Enter.
	- v Telefonska številka, ki jo vnesete, mora uporabljati naslednji format: '1234567890 '
	- v Po zadnji števki telefonske številke ne smete zbrisati ali dodati nobenega presledka. Z dodajanjem ali brisanjem znakov ali presledkov boste povzročili napako.

Znova se prikaže zaslon Spreminjanje podatkovnega področja (CHGDTAARA), na katerem lahko vnesete nadomestno številko službe za pomoč (če je na voljo). Preverite, ali ste na zaslonu za vnos osnovne številke službe za pomoč, ali na zaslonu za vnos nadomestne številke službe za pomoč (če je na voljo), ter preverite vrednost začetnega položaja podniza. Vrednost za osnovno številko službe za pomoč je 001, vrednost nadomestne številke službe za pomoč pa 051.

- 6. V polje Nova vrednost vpišite nadomestno telefonsko številko službe za pomoč (številka, ki je niste uporabili kot osnovno) in pritisnite Enter.
- 7. Za vrnitev na glavni meni pritisnite F3 (Izhod).

#### **Konfiguriranje kontaktnih informacij**

- 1. V ukazno vrstico glavnega menija vpišite WRKCNTINF in pritisnite Enter.
- 2. Vpišite 2 (Delo z lokalnimi servisnimi informacijami) in pritisnite Enter. Prikaže se pogovorno okno Delo z lokalnimi servisnimi informacijami.
- 3. Vpišite 2 (Spremeni servisne kontaktne informacije) in pritisnite Enter. Prikaže se pogovorno okno Spreminjanje servisnih kontaktnih informacij).
- 4. Opravite naslednje korake:
	- a. Vpišite informacije o stranki in se pomaknite do naslednjega pogovornega okna.
	- b. V polje Različica nacionalnega jezika vnesite pravilne informacije. Za prikaz seznama različic nacionalnih jezikov pritisnite F4.
	- c. V polja Medij za pošiljanje popravkov vnesite pravilne informacije. Za dodatne informacije o polju Medij za pošiljanje popravkov pritisnite **Pomoč**.
	- d. Pritisnite Enter. Prikaže se zaslon Delo z lokalnimi servisnimi informacijami z naslednjim sporočilom: podatkovno področje QSSF je bilo izdelano v knjižnici QUSRSYS. Če so bile kontaktne informacije izdelane in jih spremenite, se prikaže naslednje sporočilo: podporne kontaktne informacije so bile ažurirane.
- 5. Če želite preskusiti povezavo, preberite razdelek Preskušanje povezave z elektronsko podporo za stranke v temi Universal Connection.

# **Uporaba ukazov CL**

Povezavo z IBM-ovimi storitvami podpore lahko vzpostavite tudi z ukazi CL, vključno z ukazi GO SERVICE in CRTSRVCFG. Za podrobnejše informacije si oglejte temo Krmilni jezik (CL).

**Opomba:** S temi ukazi ne boste mogli konfigurirati povezljivosti za posodobitev Informacijskega centra.

# <span id="page-34-0"></span>**Poglavje 8. Pošiljanje servisne zahteve**

Za napake v strojni opremi, ki ne onemogočijo delovanja sistema, nudi elektronska podpora za stranke hiter, elektronski način, s katerim zahtevate servis ponudnika za servisiranje strojne opreme z nadomestnimi deli. Na ta način lahko sporočite napake, do katerih pride v strežniku iSeries in izbranih vhodnih ali izhodnih napravah.

Ukaz SNDSRVRQS (Send Service Request - Pošlji servisno zahtevo) vzpostavi komunikacijsko sejo in pošlje informacije o težavi v sistem službe za pomoč ali preskusi komunikacijsko povezavo s ponudnikom storitev.

Dodatne informacije boste našli v naslednjih temah:

**"Takojšnje pošiljanje servisne zahteve"** Spoznajte, kako takoj poslati zahtevo za servisiranje.

**["Kasnejše](#page-35-0) pošiljanje servisne zahteve" na strani 30** Spoznajte, kako zahtevo za servisiranje poslati kasneje.

# **Takojšnje pošiljanje servisne zahteve**

Če želite poslati servisno zahtevo, izberite na zaslonu Izbiranje možnosti sporočanja **možnost 1** (Servisno zahtevo pošlji zdaj). Sistem bo zapakiral postavko dnevnika težav kot servisno zahtevo. Nato bo strežnik samodejno poklical IBM-ov sistem ponudnika storitev in mu prenesel težavo.

**Opomba:** Servisne zahteve lahko pošljete tudi v druge strežnike, v katerih je nameščen licenčni program Sistemski upravljalnik za iSeries.

Ponudnik storitev določi, ali je zahteva namenjena za servis strojne ali programske opreme, nato pa opravi ustrezno dejanje, opisano spodaj.

#### **Servis strojne opreme:**

Če je ponudnik storitev IBM in ni na voljo noben PTF, ki bi ustrezal vašim simptomom, povezanim s težavo, se zgodi eno od naslednjega:

- v vaša zahteva je poslana IBM-ovemu predstavniku servisne službe
- v pokliče vas predstavnik IBM-ove skupine za pomoč strankam, ki vam pomaga pri nadaljnjem definiranju težave; povezava s sistemom ponudnika storitev se konča, status težave v dnevniku težav pa se spremeni v POSLANA.

#### **Servis programske opreme:**

- v Z nizom simptoma, ki ste ga izdelali med analizo težave, se izvede iskanje v bazi podatkov začasnih popravkov programa (PTF-jev).
- v Če je ponudnik storitev IBM, iskanje da rezultat in je PTF na voljo, IBM prenese PTF v elektronski obliki ali pa pošlje zgoščenko s popravkom po običajni pošti. Velikost PTF-ja in njegovih pripomočkov določa, ali ga bo IBM poslal elektronsko ali po običajni pošti. PTF-ji, ki jih prejmete v elektronski obliki, so shranjeni v knjižnici QGPL z datotečnim imenom številke PTF-ja, pred katerim je Q, in z datotečnim tipom SAVF.
- v Če iskanje ne da rezultata ali PTF ni na voljo, se prikaže zaslon Shranitev podatkov APAR. Ta zaslon shrani naslednje informacije o težavi:
	- dnevnik zgodovine
	- informacije o opravilu
	- sredstva strojne in programske opreme
	- postavke dnevnika napak
- <span id="page-35-0"></span>– postavke dnevnika vertikalne licenčne notranje kode (VLIC)
- postavke dnevnika težav
- slike zaslonov

Informacije lahko pošljete IBM-ovemu centru za pomoč pri programski opremi, ki vam bo pomagal rešiti težavo.

Povezava s ponudnikom storitev se prekine, ko prejmete PTF ali ko se težava odpre za nadaljnjo preiskavo. Sistem spremeni status težave v dnevniku težav iz POSLANA v ODGOVORJENA.

**Opomba:** Vsakič, ko uporabite elektronsko podporo za stranke, mora strežnik poklicati IBM-ov sistem. Modem elektronske podpore za stranke mora biti zato na voljo in vključen.

### **Kasnejše pošiljanje servisne zahteve**

Če se odločite, da boste poslali servisno zahtevo kasneje, izberite na zaslonu Izbiranje možnosti sporočanja možnost 2 (Ne pošlji servisne zahteve). Status težave v dnevniku težav se spremeni v PRIPRAVLJENA.

Za predložitev težave s statusom PRIPRAVLJENA sledite navodilom v razdelku Sporočanje težav, ki jih odkrije sistem. Ko sistem sporoči težavo, je postavka dnevnika težav zapakirana kot servisna zahteva. Nato bo strežnik samodejno poklical sistem ponudnika storitev in mu prenesel težavo.

Če želite sporočiti vse težave v dnevniku težav, ki imajo status PRIPRAVLJENA, naredite eno od naslednjega:

- 1. Na zaslonu Delo s težavami pritisnite F16 (Sporoči pripravljene težave).
- 2. V katerokoli ukazno vrstico vpišite SNDSRVRQS \*PREPARED in pritisnite Enter.

Povezava s sistemom ponudnika storitev se konča, ko prejmete začasni popravek programa (PTF) ali ko se težava odpre za nadaljnjo preiskavo. Sistem spremeni status težave v dnevniku težav iz POSLANA v ODGOVORJENA.

**Opomba:** Vsakič, ko uporabite elektronsko podporo za stranke, mora strežnik poklicati IBM-ov sistem. Modem elektronske podpore za stranke mora biti zato na voljo in vključen.

# <span id="page-36-0"></span>**Poglavje 9. S servisom in podporo povezane informacije**

Spodaj so navedeni priročniki iSeries in IBM Redbooks (v obliki PDF), spletne strani in teme Informacijskega centra, povezane s servisom in podporo ter povezavo Universal Connection. Katerokoli od datotek PDF si lahko ogledate ali jo natisnete.

#### **S servisom in podporo povezane informacije**

#### **Spletne strani**:

v Dodatne informacije o diagnostičnih orodjih za skrbnike sistemov AS/400e si oglejte na spletnem mestu [Redbook](http://www.redbooks.ibm.com/abstracts/sg248253.html)

[Abstract](http://www.redbooks.ibm.com/abstracts/sg248253.html) (http://www.redbooks.ibm.com/abstracts/sg248253.html)

v Spletno mesto pripomočka IBM [Electronic](http://publib.boulder.ibm.com/isrvagt/sdsadoc.html) Service Agent za iSeries

(http://publib.boulder.ibm.com/isrvagt/sdsadoc.html) .

#### Informacijski center **iSeries**:

- v APPC, APPN in HPR so zgledi nekaterih protokolov, vključenih v SNA.
- v IBM Performance Management for eServer iSeries
- v Vzdrževanje in upravljanje OS/400 in povezane programske opreme
- v Storitve oddaljenega dostopa: povezave PPP
- Odpravljanje težav
- v Uporaba popravkov programske opreme
- v Delo z navideznim zasebnim omrežjem
- Delo z inventarjem

#### **Povezane informacije za Universal Connection**

#### **Spletne strani**:

- Spletno mesto AT&T [business](http://www.attbusiness.net) (www.attbusiness.net) $\rightarrow$
- Spletno mesto iSeries Access za [Windows](http://www-1.ibm.com/servers/eserver/iseries/access) (http://www-1.ibm.com/servers/eserver/iseries/access/)

#### Informacijski center **iSeries**

- v Podpora za SOCKS odjemalca
- v Konfiguriranje modema za PPP
- Implicitni IKE
- Protokoli IP Security (IPSec)
- v Namestitev in nastavitev programa iSeries Access za Windows
- Layer 2 Tunnel Protocol (L2TP)
- IPSec, združljiv z NAT
- Koncepti paketnih pravil
- v Odpravljanje težav v PPP
- Odpravljanje težav v VPN
- v Delo z navideznim zasebnim omrežjem

#### Tema **Informacijski center za strojno opremo eServer**: Nastavitev servisnega okolja

#### **Shranjevanje datotek PDF**

Datoteko PDF shranite na delovni postaji za ogled ali natis takole:

- 1. Z desno tipko miške kliknite PDF v pregledovalniku (z desno tipko miške kliknite zgornjo povezavo).
- 2. Kliknite možnost, ki shrani datoteko PDF lokalno.
- 3. Pomaknite se v imenik, kamor želite shraniti datoteko PDF.
- 4. Kliknite **Save**.

#### **Prenos programa Adobe Reader**

Za prikaz ali natis teh datotek PDF potrebujete program Adobe Reader. Brezplačno kopijo lahko presnamete s [spletne](http://www.adobe.com/products/acrobat/readstep.html) strani [Adobe](http://www.adobe.com/products/acrobat/readstep.html) (www.adobe.com/products/acrobat/readstep.html)

# <span id="page-38-0"></span>**Poglavje 10. Informacije o zavrnitvi odgovornosti**

IBM vam podeljuje neizključno licenco za uporabo vseh zgledov programske kode, iz katerih lahko izdelate podobne funkcije, prilagojene lastnim potrebam.

RAZEN ZA MOREBITNA ZAKONSKA JAMSTVA, KI JIH NI MOGOČE IZKLJUČITI, IBM, NJEGOVI RAZVIJALCI PROGRAMA IN DOBAVITELJI NE DAJEJO JAMSTEV ALI POGOJEV, BODISI IZRECNO ALI POSREDNO, VKLJUČUJOČ, TODA NE OMEJENO NA, POSREDNA JAMSTVA ALI POGOJE ZA TRŽNOST, PRIMERNOST ZA DOLOČEN NAMEN IN NEKRŠITEV V ZVEZI S PROGRAMOM ALI TEHNIČNO PODPORO, ČE TA OBSTAJA.

IBM, NJEGOVI RAZVIJALCI PROGRAMOV ALI ZASTOPNIKI NISO POD NOBENIM POGOJEM ODGOVORNI ZA NASLEDNJE, TUDI ČE SO OBVEŠČENI O MOŽNOSTI:

- 1. IZGUBO ALI POŠKODOVANJE PODATKOV
- 2. POSEBNO, SLUČAJNO ALI NEPOSREDNO ŠKODO, ALI ZA KATEROKOLI EKONOMSKO POSLEDIČNO ŠKODO ALI
- 3. IZGUBO DOBIČKA, POSLA, DOHODKA,DOBREGA IMENA ALI PRIČAKOVANIH PRIHRANKOV.

NEKATERE ZAKONODAJE NE DOPUŠČAJO IZVZETJA ALI OMEJITVE POSLEDIČNIH ŠKOD ALI SLUČAJNE ŠKODE, ZATO NEKATERE ALI VSE ZGORNJE OMEJITVE ALI IZVZETJA ZA VAS NE VELJAJO. <span id="page-40-0"></span>**Del 2. Dodatki**

# <span id="page-42-0"></span>**Dodatek. Opombe**

Te informacije smo razvili za izdelke in storitve, ki jih ponujamo v Združenih državah Amerike.

IBM morda v drugih državah ne bo nudil izdelkov, storitev ali komponent, razloženih v tem dokumentu. Informacije o izdelkih in storitvah, ki so trenutno na voljo v vaši državi, boste dobili pri lokalnem IBM-ovem predstavniku. Nobena referenca na IBM-ov izdelek, program ali storitev ne pomeni, da lahko uporabljate samo ta IBM-ov izdelek, program ali storitev. Namesto njih lahko uporabite katerikoli funkcionalno enakovreden izdelek, program ali storitev, ki ne krši IBM-ovih pravic intelektualne lastnine, vendar pa mora uporabnik sam oceniti in preveriti delovanje vseh izdelkov, programov ali storitev, ki niso IBM-ovi.

IBM ima lahko patente aplikacije ali za patent priglašene aplikacije, ki obsegajo predmet tega dokumenta. Posedovanje tega dokumenta vam ne daje licence za te patente. Pisna vprašanja v zvezi z licencami lahko pošljete na naslednji naslov:

IBM Director of Licensing IBM Corporation North Castle Drive Armonk, NY 10504-1785 U.S.A.

Za licenčna vprašanja v zvezi z naborom dvobajtnih znakov (DBCS) se obrnite na IBM-ov oddelek za intelektualno lastnino v svoji državi ali pa pošljite pisna vprašanja na naslednji naslov:

IBM World Trade Asia Corporation Licensing 2-31 Roppongi 3-chome, Minato-ku Tokyo 106-0032, Japan

Naslednji odstavek ne velja za Veliko Britanijo ali za druge države, kjer takšni predpisi niso skladni z lokalnim **zakonom:** INTERNATIONAL BUSINESS MACHINES CORPORATION NUDI TO PUBLIKACIJO " TAKŠNO KOT JE", BREZ JAMSTEV KAKRŠNEKOLI VRSTE, PA NAJ BODO IZRECNA ALI POSREDNA, KAR VKLJUČUJE, VENDAR NI OMEJENO NA POSREDNA JAMSTVA NEKRŠENJA, TRŽNOSTI ALI PRIMERNOSTI ZA DOLOČEN NAMEN. V nekaterih državah ni dovoljena zavrnitev izrecnih ali posrednih jamstev v določenih transakcijah, zato ta izjava za vas morda ne velja.

Te informacije lahko vsebujejo tehnične nepravilnosti ali tipografske napake. Informacije v tem dokumentu občasno spremenimo; te spremembe bomo vključili v nove izdaje publikacije. IBM lahko kadarkoli in brez obvestila izboljša in/ali spremeni izdelek(ke) in/ali program(e), opisane v tej publikaciji.

Reference v teh informacijah na spletne strani, ki niso IBM-ove, so na voljo zgolj zaradi priročnosti, in ne pomenijo, da te spletne strani potrjujemo. Gradivo na teh spletni straneh ni del gradiva za ta IBM-ov izdelek, in te spletne strani uporabljate na lastno odgovornost.

IBM lahko uporablja ali razpečuje informacije, ki nam jih pošljete, na kakršenkoli način, ki se nam zdi primeren, pri čemer do vas nimamo nobene odgovornosti.

Imetniki licenc za ta program, ki potrebujejo informacije, da bi omogočili: (i) izmenjavo informacij med neodvisno izdelanimi programi in drugimi programi (vključno s tem) in (ii) medsebojno uporabo informacij, ki so bile izmenjane, naj pošljejo vprašanja na naslednji naslov:

IBM Corporation Software Interoperability Coordinator, Department 49XA 3605 Highway 52 N

<span id="page-43-0"></span>Rochester, MN 55901 U.S.A.

Tovrstne informacije so na voljo v skladu z nekaterimi določbami in pogoji, ki v nekaterih primerih zahtevajo tudi plačilo.

Licenčni program, opisan v teh informacijah, in vse licenčno gradivo, ki je na voljo zanj, nudi IBM v skladu s pogoji IBM-ove pogodbe s strankami, IBM-ove mednarodne licenčne pogodbe za programe, IBM-ove licenčne pogodbe za strojno kodo ali katerekoli enakovredne pogodbe med nami.

Podatke o zmogljivosti, vključene v ta dokument, smo določili v nadzorovanem okolju, zato se lahko rezultati, ki jih boste dobili v drugih operacijskih okoljih, precej razlikujejo. Nekatere meritve smo opravili v sistemih na razvojni ravni, zato ne dajemo nobenega jamstva, da bodo te meritve v splošno razpoložljivih sistemih enake. Poleg tega smo opravili nekatere meritve z ekstrapolacijo, zato se dejanski rezultati lahko razlikujejo. Uporabniki tega dokumenta naj preverijo ustrezne podatke za svoje specifično okolje.

Informacije, ki se nanašajo na izdelke drugih proizvajalcev, smo pridobili pri dobaviteljih teh izdelkov, iz njihovega objavljenega gradiva ali drugih javno razpoložljivih virov. IBM teh izdelkov ni preskusil in ne more potrditi natančnosti zmogljivosti, združljivosti ali drugih trditev, povezanih z izdelki drugih proizvajalcev. Vprašanja v zvezi z zmožnostmi izdelkov drugih proizvajalcev naslovite na dobavitelje teh izdelkov.

Vse izjave z IBM-ovo bodočo usmeritvijo ali namero lahko kadarkoli in brez obvestila spremenimo ali umaknemo, in predstavljajo zgolj cilje in namene.

Vse prikazane IBM-ove cene so IBM-ove predlagane maloprodajne cene, so trenutne in jih lahko brez obvestila spremenimo. Cene pri trgovcih se lahko razlikujejo.

Te informacije so namenjene zgolj za načrtovalne namene, in jih lahko spremenimo, še preden opisani izdelki postanejo na voljo.

Te informacije vsebujejo zglede podatkov in poročil, uporabljenih v vsakodnevnih poslovnih operacijah. Da bi bili zgledi čim bolj popolni, vključujejo imena posameznikov, podjetij, znamk in izdelkov. Vsa ta imena so izmišljena in vsaka podobnost z imeni in naslovi, ki jih uporabljajo dejanska podjetja, je zgolj naključna.

#### LICENCA ZA AVTORSKE PRAVICE:

Če si ogledujete te informacije v zaslonski obliki, morda ne boste videli fotografij in barvnih ilustracij.

#### LICENCA ZA AVTORSKE PRAVICE:

V teh informacijah so navedeni vzorčni uporabniški programi v izvornem jeziku, ki ponazarjajo tehnike programiranja na različnih operativnih platformah. Z namenom razvoja, uporabe, marketinga ali distribuiranja uporabniških programov, ki ustrezajo programskim vmesnikom aplikacije za operativno platformo, za katero so vzročni programi napisani, jih lahko kopirate, spreminjate in distribuirate v poljubni obliki, ne da mi morali IBM-u za to plačati. Ti zgledi niso bili natančno preizkušeni v vseh pogojih, zato IBM ne more zagotoviti zanesljivosti, uporabnosti ali delovanja teh programov.

### **Blagovne znamke**

Naslednji izrazi so blagovne znamke International Business Machines Corporation v Združenih državah Amerike, v drugih državah ali v obojih:

?AS/400e Electronic Service Agent eServer i5/OS

<span id="page-44-0"></span>IBM iSeries Java Operating System/400 OS/400 Redbooks Windows

Microsoft, Windows, Windows NT in logotip Windows so blagovne znamke Microsoft Corporation v Združenih državah Amerike, v drugih državah ali v obojih.

Imena drugih podjetij, izdelkov in storitev so lahko blagovne ali storitvene znamke drugih.

### **Določbe in pogoji za snemanje publikacij z oddaljenega računalnika in njihov natis**

Pravice za uporabo publikacij, ki ste jih izbrali za presnetje z oddaljenega računalnika, so predmet naslednjih določb in pogojev in vaše navedbe, da jih sprejmete.

**Osebna uporaba:** te publikacije lahko ponatisnete za svojo osebno in nekomercialno uporabo, pod pogojem, da ohranite vse oznake o lastništvu. Izpeljanih delov teh publikacij ali kateregakoli njihovega dela ne smete razpečavati, prikazovati ali povzemati brez izrecne privolitve IBM-a.

**Komercialna uporaba:** te publikacije lahko ponatisnete, razpečavate in prikazujete izključno znotraj podjetja in pod pogojem, da ohranite vse oznake o lastništvu. Izdelava izvlečkov teh publikacij ni dovoljena, ponatis, razpečavanje ali prikazovanje teh publikacij ali kateregakoli njihovega dela izven podjetja pa ni dovoljeno brez izrecne privolitve IBM-a.

Razen kot je izrecno odobreno v tem dovoljenju, niso dodeljene nobene druge pravice, licence ali pravice, pa naj bodo izrecne ali posredne, za publikacije ali katerekoli informacije, podatke, programsko opremo ali drugo intelektualno lastnino, vsebovano v njih.

IBM si pridržuje pravico umakniti dovoljenja, vsebovana v tem dokumentu, če presodi, da mu uporaba publikacij škodi ali če ugotovi, da zgornja navodila niso pravilno upoštevana.

Te informacije lahko presnamete z oddaljenega računalnika, jih izvozite ali na novo izvozite samo s popolnim upoštevanjem vseh ustreznih zakonov in predpisov, vključno z vsemi zakoni in predpisi Združenih držav Amerike o izvozu. IBM NE DAJE NOBENEGA JAMSTVA ZA VSEBINO TEH PUBLIKACIJ. PUBLIKACIJE SO NA VOLJO ″TAKŠNE KOT SO″ BREZ JAMSTVA KAKRŠNEKOLI VRSTE, IZRECNEGA ALI POSREDNEGA, KAR VKLJUČUJE, VENDAR NI OMEJENO NA POSREDNA JAMSTVA TRŽNOSTI IN PRIMERNOSTI ZA DOLOČEN NAMEN

Lastnik avtorskih pravic za vse gradivo je IBM Corporation.

S presnetjem publikacije s te spletne strani ali njenim natisom se strinjate s temi določbami in pogoji.

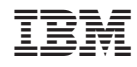

Natisnjeno na Danskem